#### iOS File Sharing Unleashed

Ted Landau Macworld | iWorld 2012

This is not a final draft!

#### What is iOS file sharing?

#### • What it is:

• Moving user-created documents among iOS devices and Macs

- What it's not:
	- Syncing music, video, photos etc. in iTunes
	- Sharing via email,Twitter, Facebook etc.

# Apple's iOS File Sharing Unleashed

## File Sharing via iTunes

- Go to iOS Device > Apps > File Sharing
- Select desired app
- Click Add or Save to or drag and drop files
- Supports third-party apps

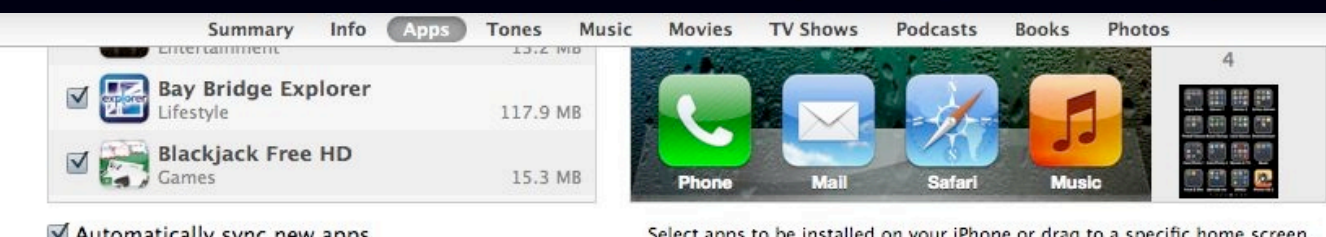

Mutomatically sync new apps

Select apps to be installed on your iPhone or drag to a specific home screen Drag to rearrange app icons or home screens.

#### **File Sharing**

The apps listed below can transfer documents between your iPhone and this computer.

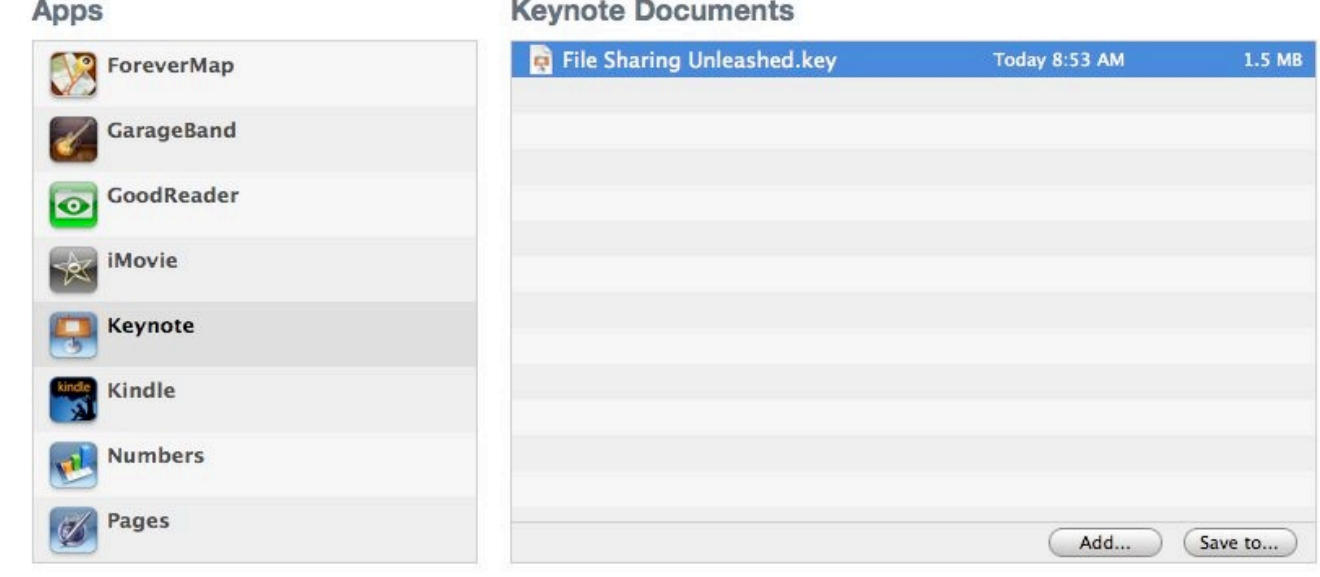

# File Sharing via iCloud

- To share among iOS devices:
	- Enable Documents & Data in *iCloud* Settings
- To share to/from Macs:
	- Go to iCloud webpage
	- Drag & drop to/from iCloud webpage

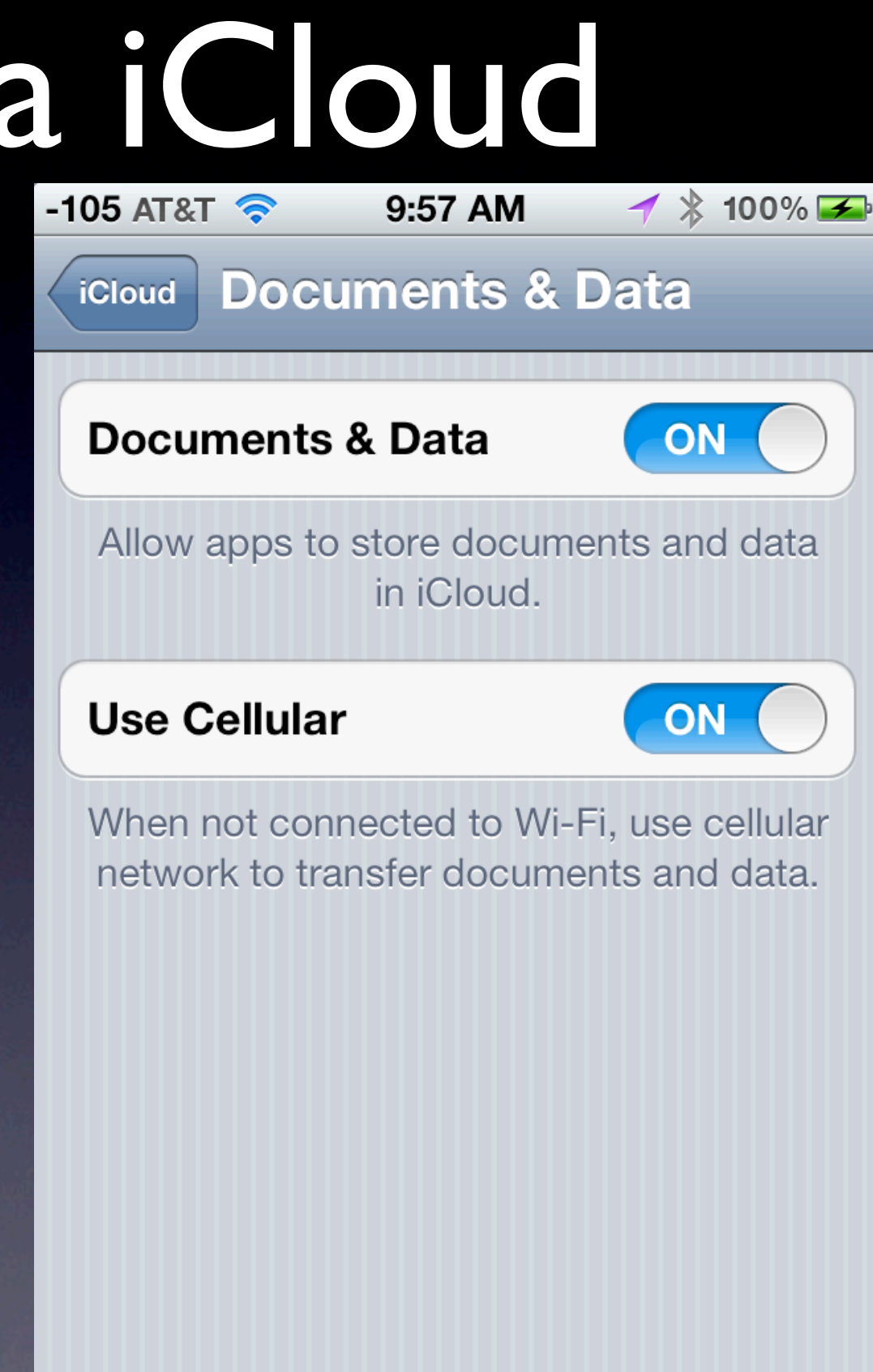

# File Syncing via iCloud

- Go to Mobile Documents folder in ~/Library on Mac
- Docs go to iOS devices without webpage access
- Also use to transfer files from Mac to Mac
- Going from iOS device to Macs has format change!

#### Third-party iOS File Sharing Unleashed

# File Sharing of Third Party iOS Apps

- Third-party iOS apps can use:
	- iTunes interface
	- iCloud
	- Paired Mac apps

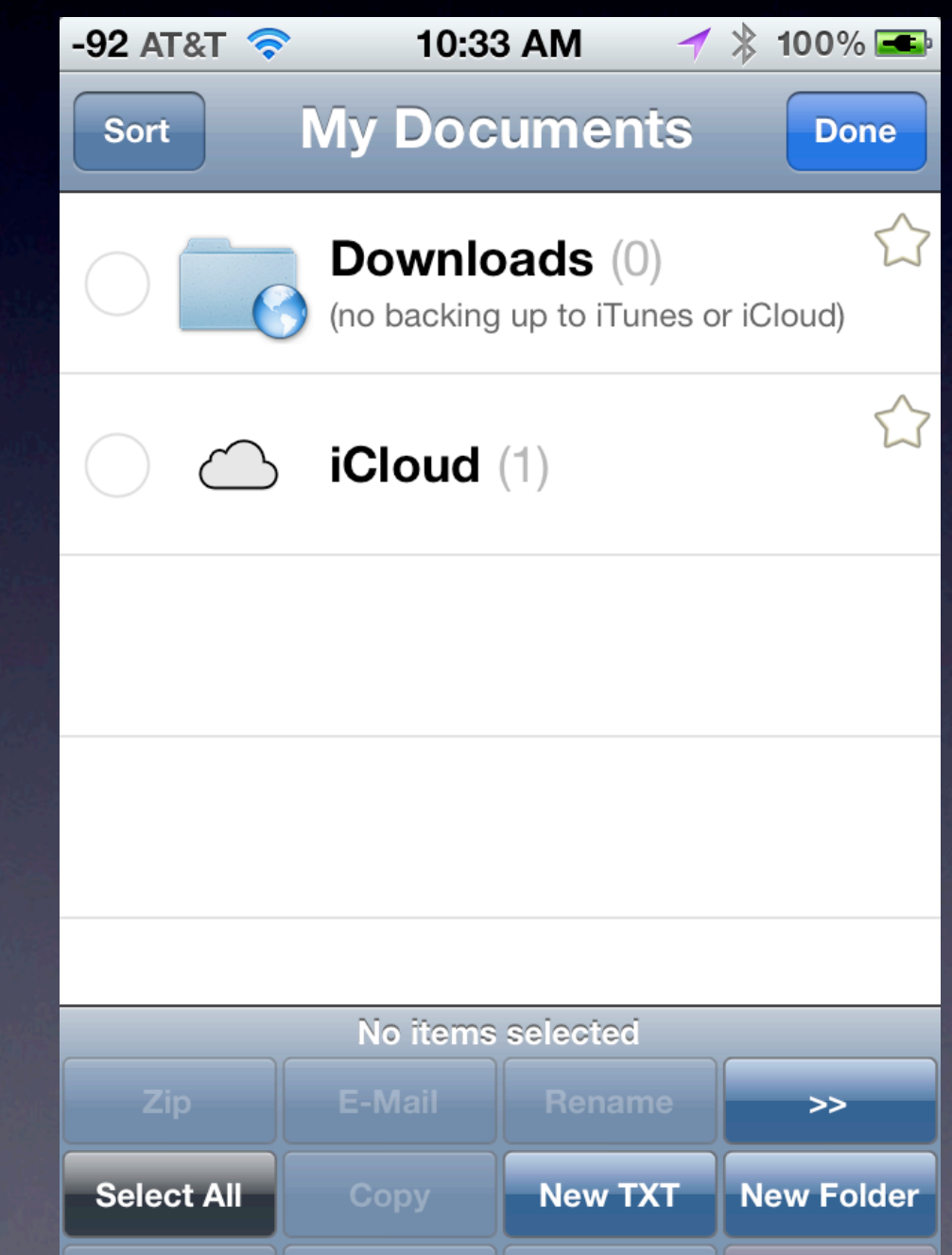

**Move** 

Open In...

**Deselect All** 

**Delete** 

#### Open In...

- To copy a file from one iOS app to another...
- ...such as a Mail attachment to other apps
- Use Open In... (if supported) • Copies, does not sync

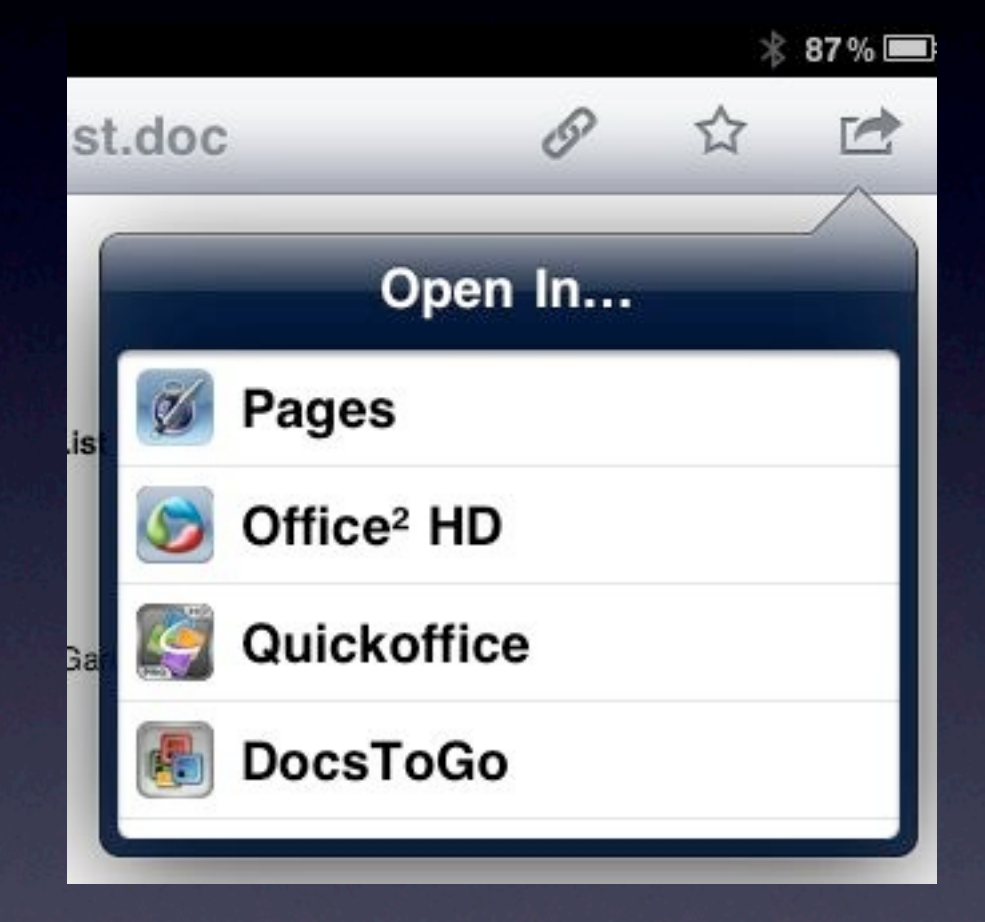

# File Sharing via Dropbox

- Dropbox: alternative to Apple's sharing methods
- Drag file to Dropbox on Mac: syncs everywhere you have Dropbox
- Can even share with others (e.g., family)

# File Sharing via Dropbox

- Several third-party iOS apps support Dropbox
	- Droptext: Create/edit .txt files directly in Dropbox
	- "Office" apps: such as QuickOffice Pro HD and Office2 HD.
		- Can now sync files with Dropbox!

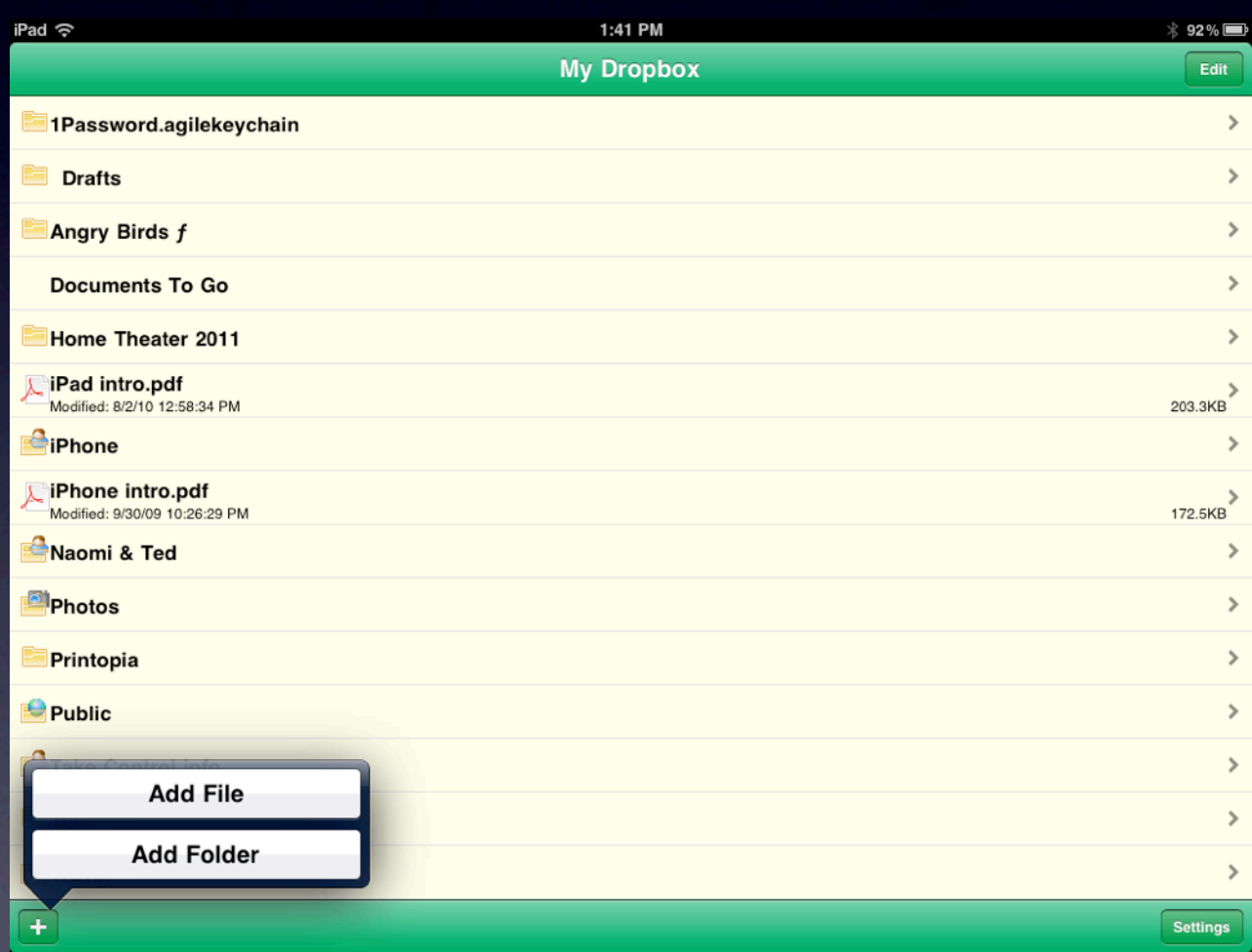

File Sharing *even more* Unleashed

#### Share via Printopia

- Go beyond AirPrint printing
- Printopia: Use Print to save files to Mac folder or Dropbox
- Can save to a specific folder or application

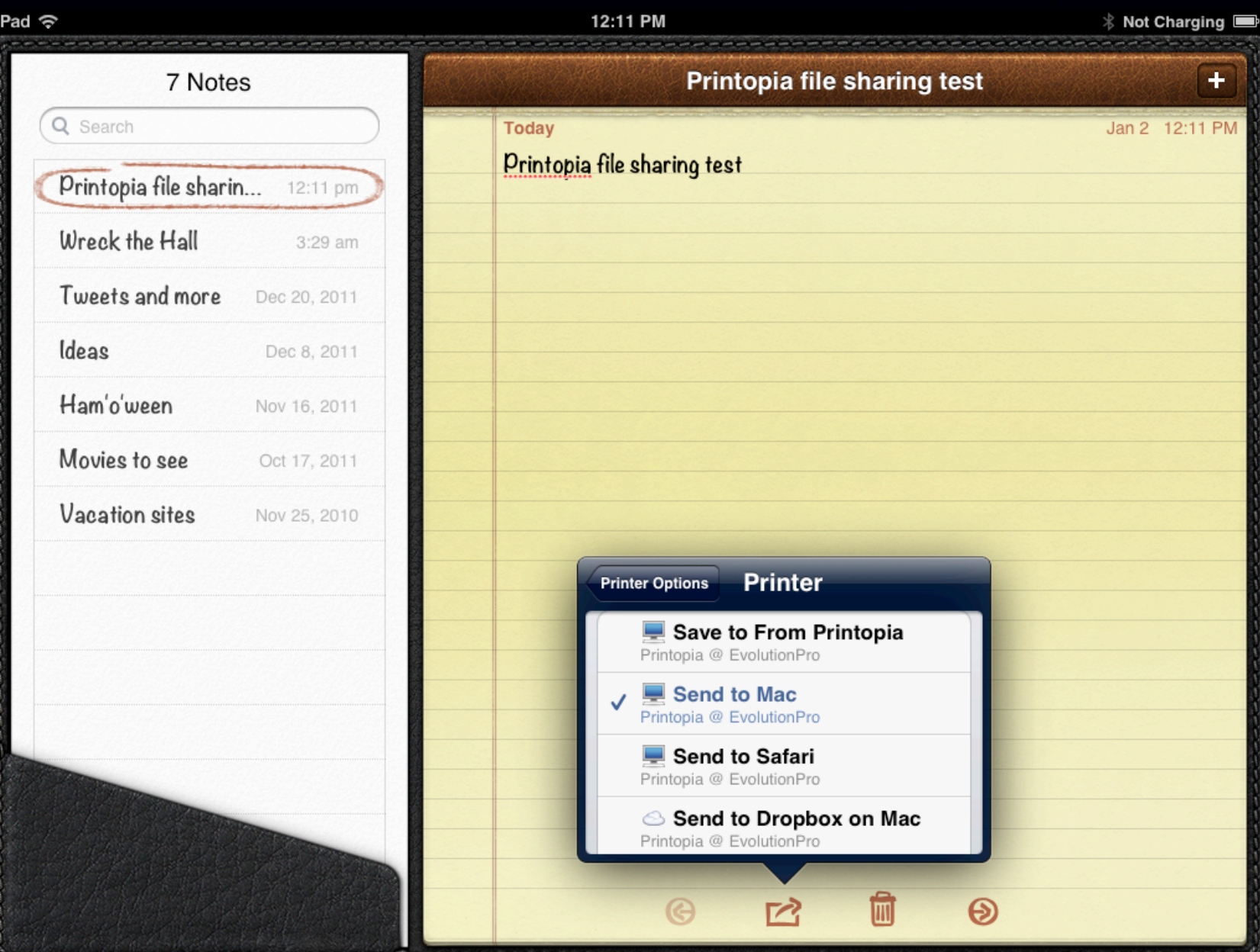

#### Share via PhoneView

- Access iOS content from Mac via PhoneView, iPhone Explorer etc.
- **Directly transfer** within-app files
- Use for game high scores, recording files, etc.

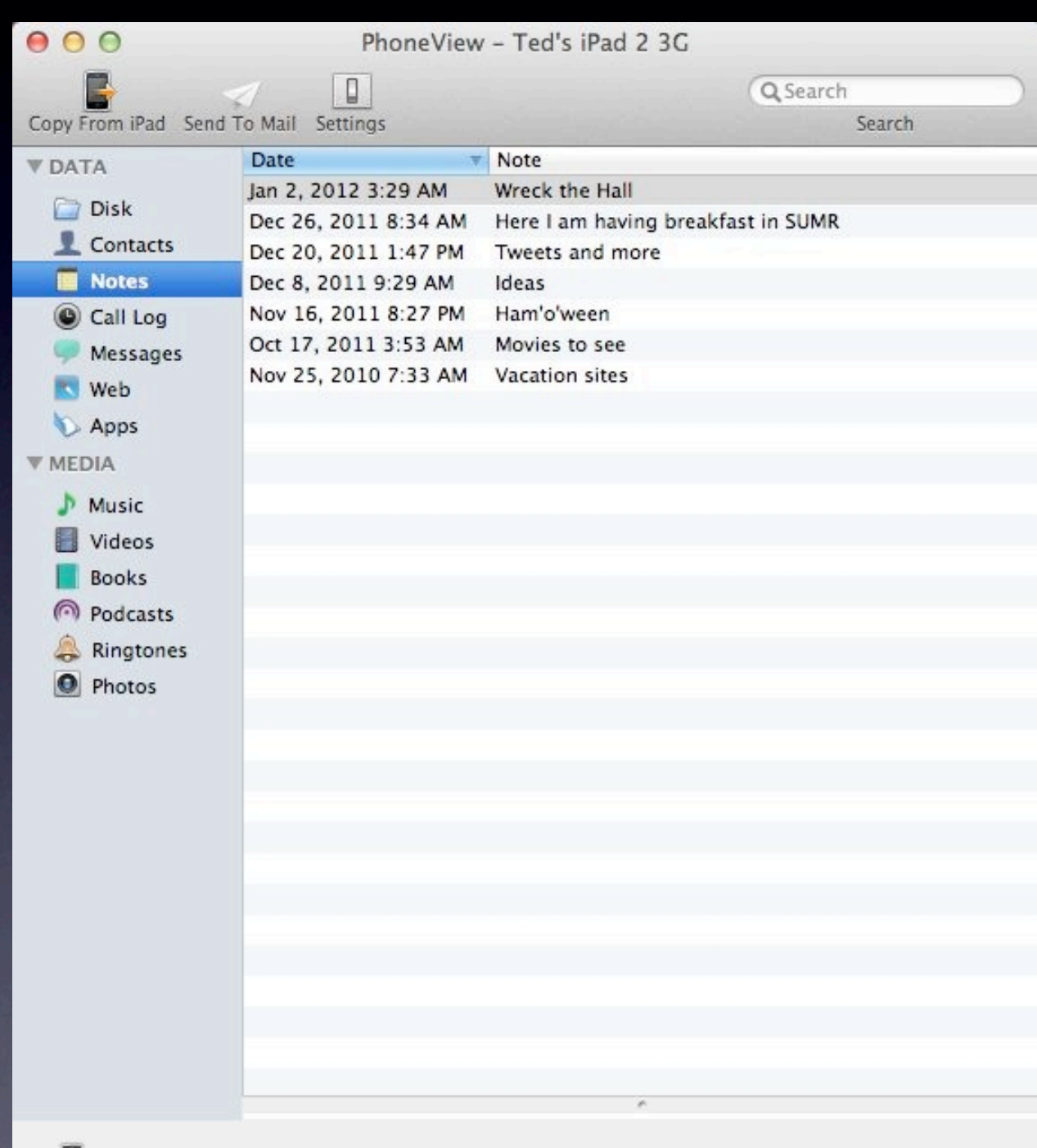

Ted's iPad 2 3G Connected (7 Notes)

# Share anything!

- Requires a jailbreak
- PhoneView: Root access from Mac
- **iFile: Root access via** Finder-like iOS app
	- [Share](http://www.macobserver.com/tmo/article/ios_file_sharing_unleashed/) via [Dropbox](http://www.macfixit.com/)
	- Share via Bluetooth

#### Bottom Line

• iOS file sharing constrained by Apple's closed "sandboxed" approach to iOS

- There is no iOS Finder
- iOS device does not mount on Mac
- Alternatives exist
- iPhones and iPads still beat the competition

#### Where I Live...

- User Friendly View at The Mac Observer:
	- [http://www.macobserver.com/tmo/features/](http://www.macobserver.com/tmo/features/user_friendly_view/) user friendly view/
- Bugs & Fixes at macworld.com's Mac 911:
	- [http://www.macworld.com/weblogs/mac911.html](http://www.macobserver.com/tmo/features/user_friendly_view/)
- Slanted Viewpoint blog:
	- <http://www.tedlandau.com/slantedviewpoint/>
- Twitter: @tedlandau

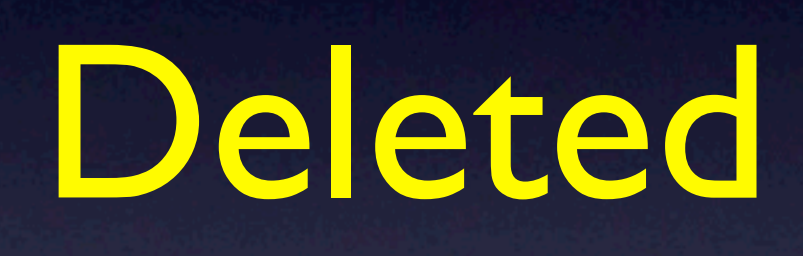

# Safari: Share webpages

- Apple's method: Reading List
- **Third parties:** Instapaper, Evernote

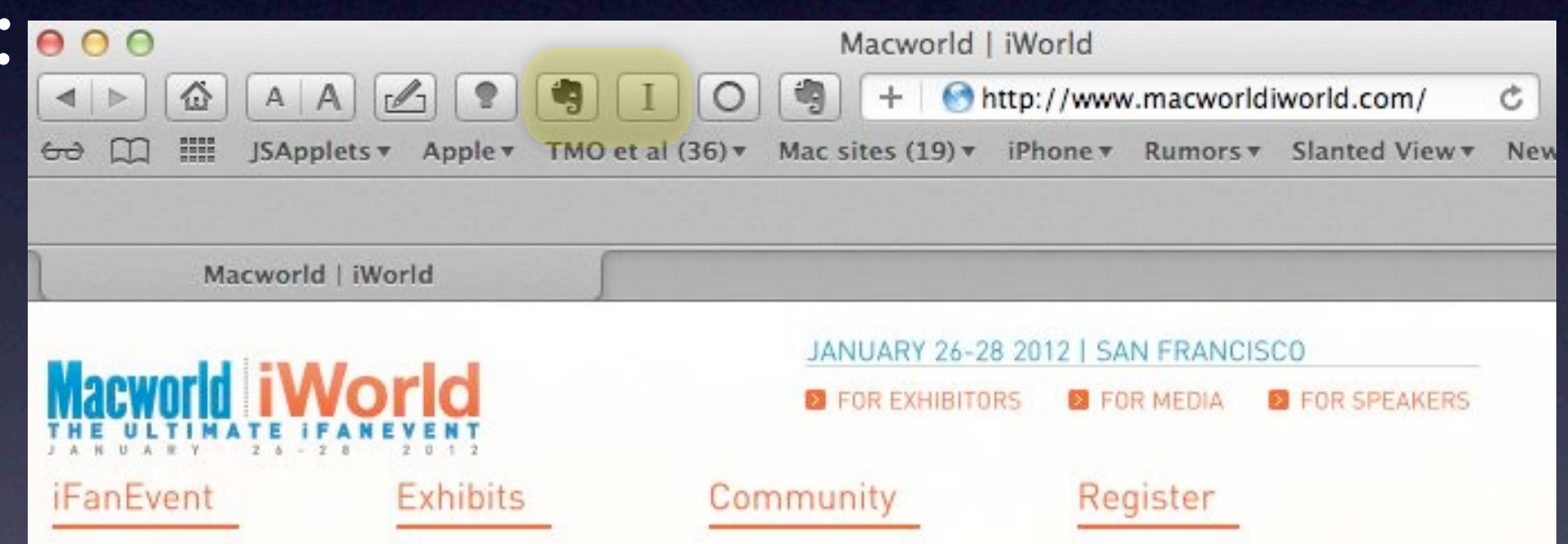

#### Share screenshots

- USB: Image Capture or iPhoto
- **Wireless: iCloud** Photostream
- USB: Xcode's Screenshots

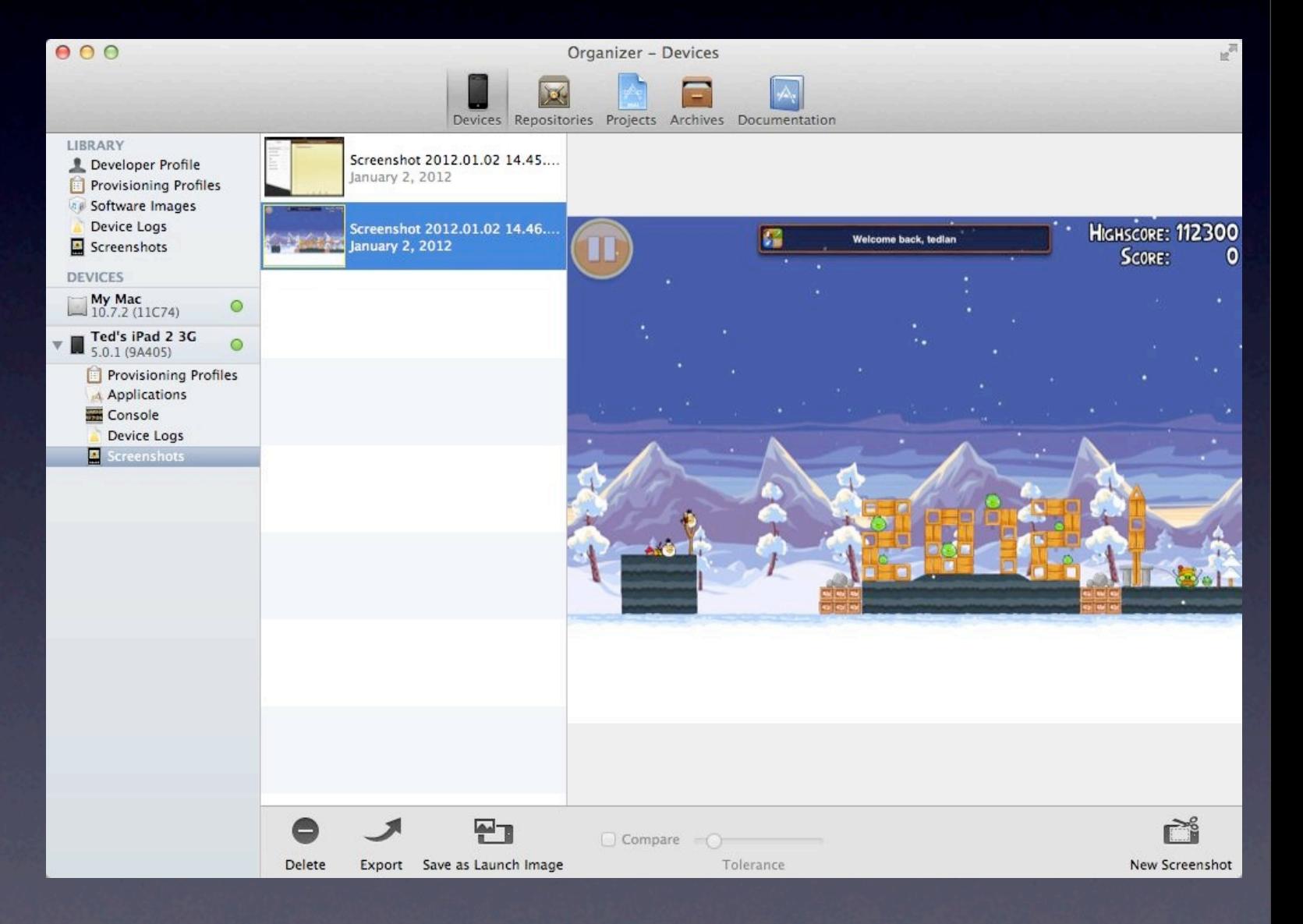

#### Remote Desktop Software

• Apps like Splashtop and Ignition • See Mac desktop on iOS device • Can copy files to Dropbox on Mac to transfer to iOS device